## Installasjonsveiledning for Jotun Digital Colour Palette til Revit

Jotun Digital Colour Palette er kompatibel med Revit 2014 og 2015.

Før installasjonen av Jotun Digital Colour Palette, vennligst sørg for at Revit ikke kjører på din maskin.

Steg 1: Last ned Jotun Digital Colour Palette

Steg 2: Installer Jotun Digital Colour Palette ved å dobbeltklikke på nedlastet fil. Et nytt vindu vil åpne seg – Klikk å «Neste >» knappen.

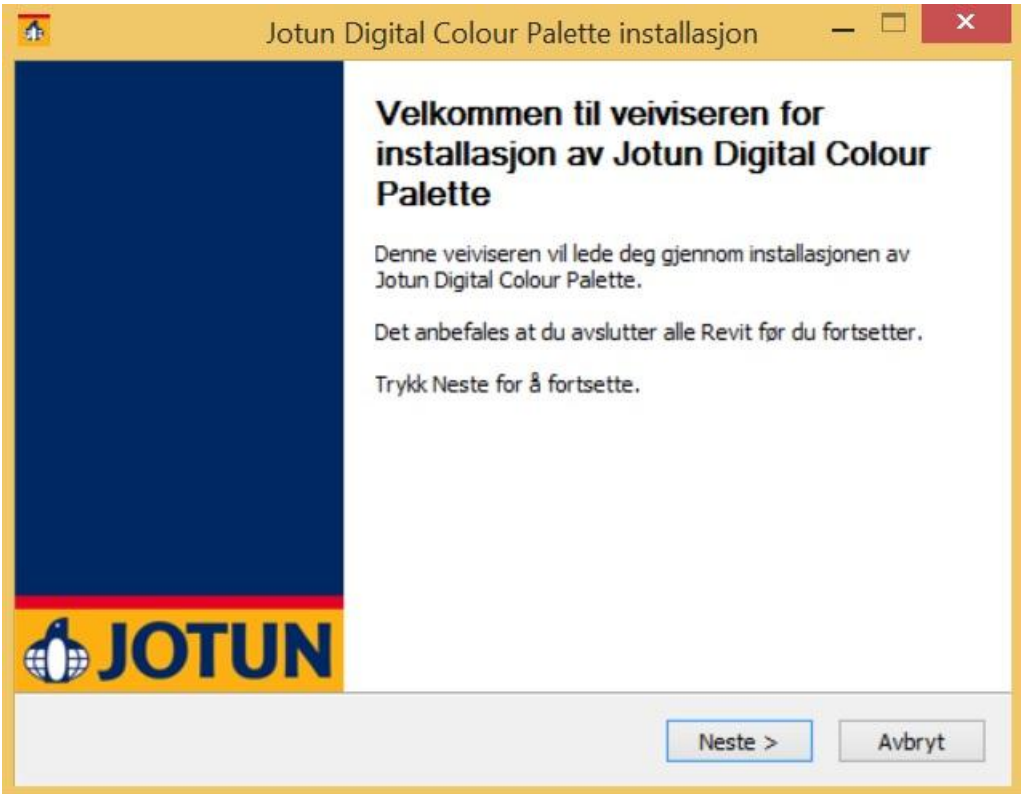

Velg hvilken versjon av Revit (2014 / 2015) du ønsker å installere Jotun Digital Colour Palette til. Klikk deretter på «Installer».

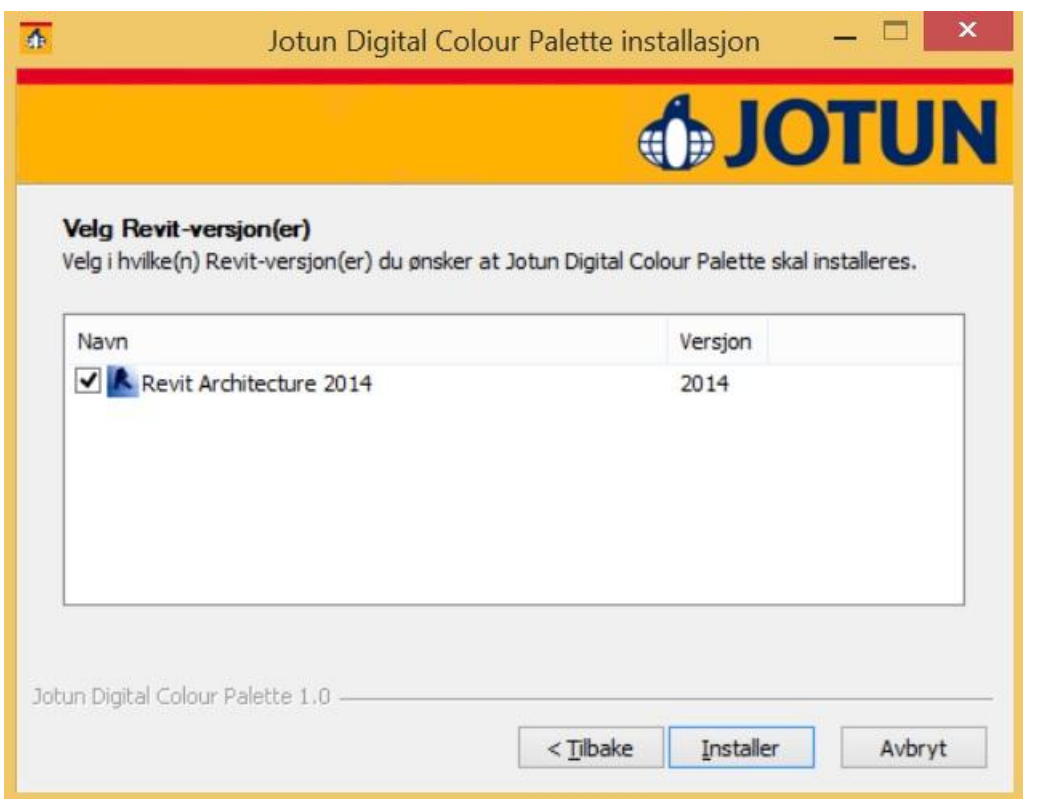

Installasjonen er nå ferdig. Du kan lukke installasjonsprogrammet ved å trykke på «Ferdig».

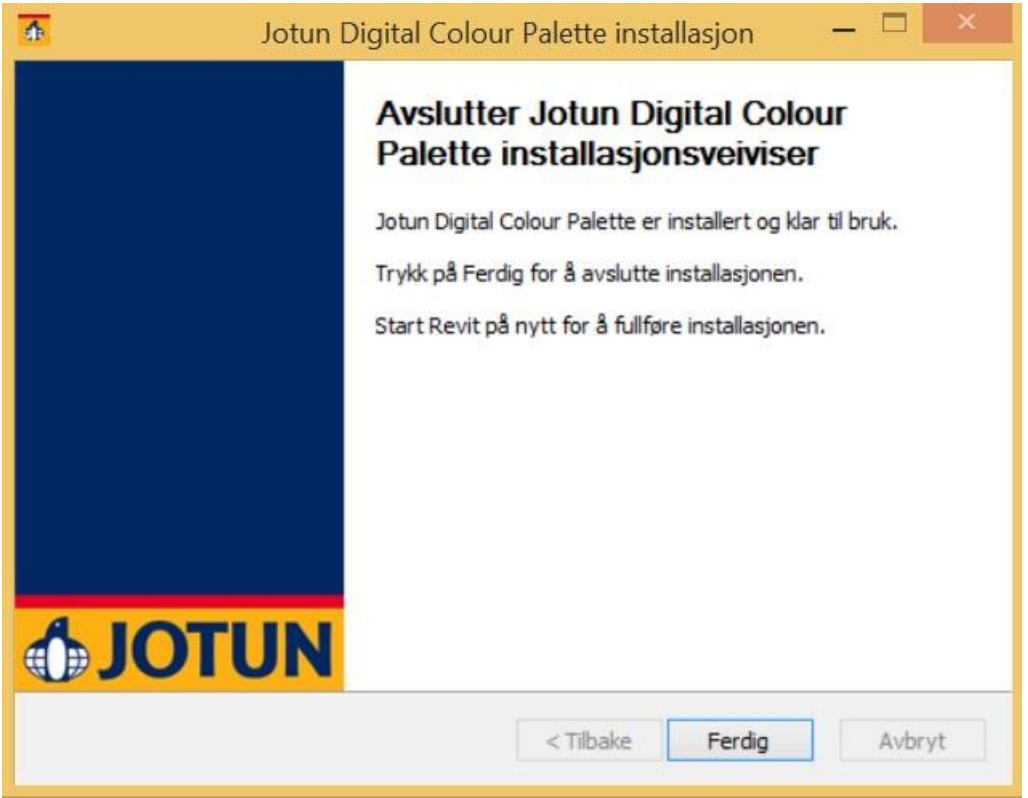

Steg 3: Start Revit og se brukerveiledningen for mer informasjon om Jotun Digital Colour Palette.